Um Ihre Kinder über WebUntis in der Schule krank zu melden, klicken Sie in der linken Spalte auf den Reiter Abwesenheiten und im Folgenden auf den Button Abwesenheit melden.

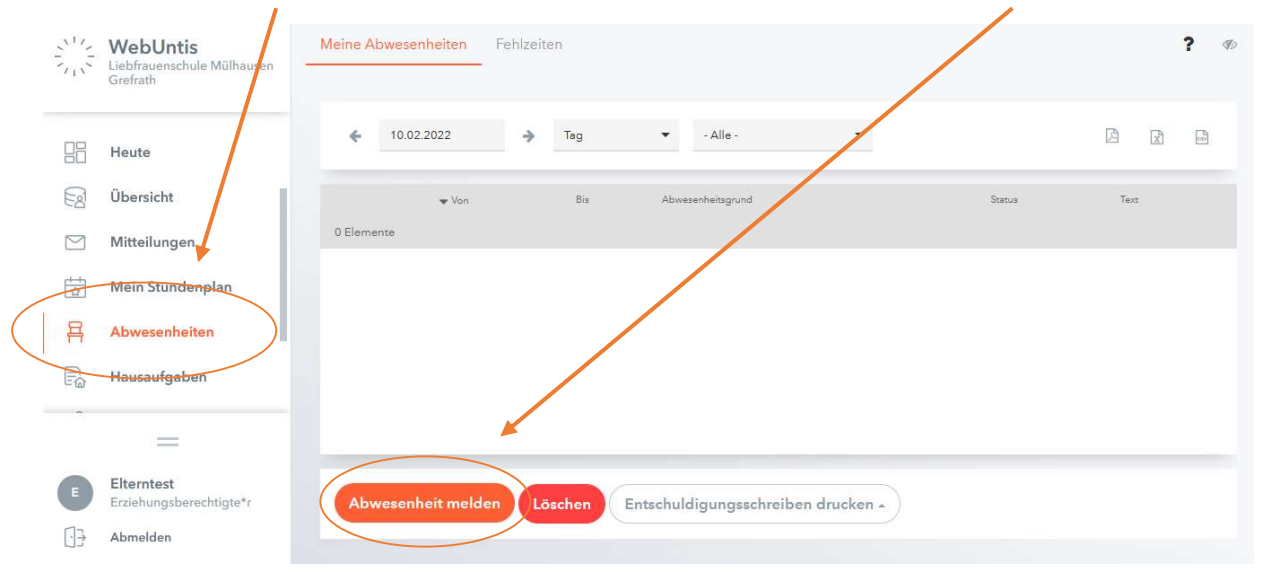

In dem sich öffnenden Dialogfenster können Sie nun einen Zeitraum für die Abwesenheitsmeldung auswählen und einen Grund für das Fehlen angeben. Bitte das Speichern nicht vergessen.

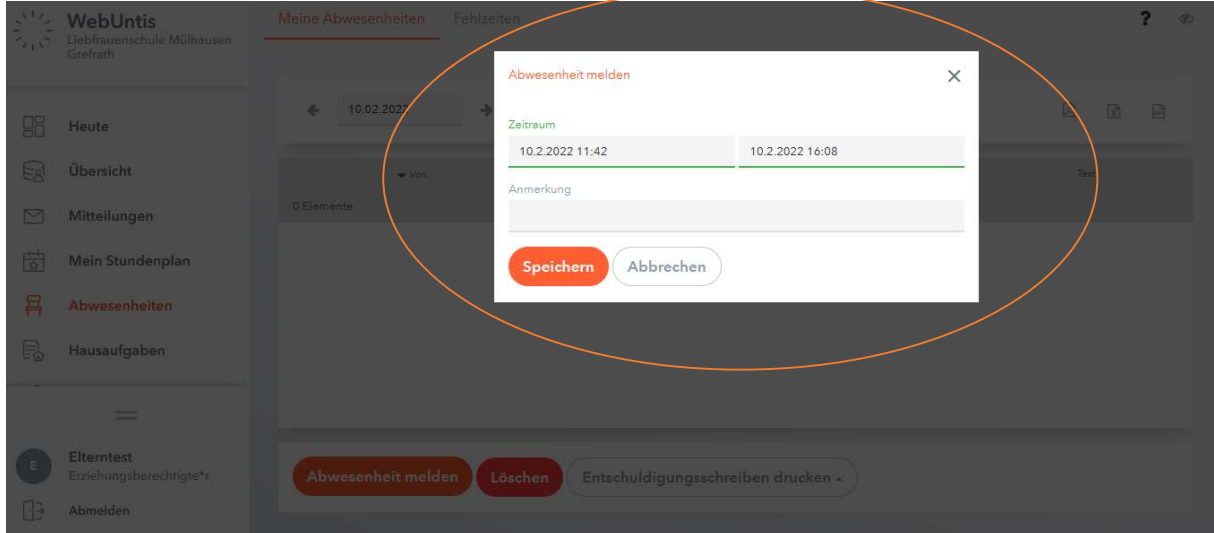

Diese Möglichkeit der Abmeldung ist in jedem Fall gültig. Sie müssen nicht zusätzlich im Sekretariat anrufen, um sich die Krankmeldung bestätigen zu lassen.